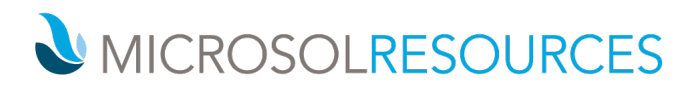

# **V-RAY FOR REVIT ESSENTIALS**

**Prerequisite:** Working knowledge of Windows, basic knowledge of REVIT.

**Time:** (6) Sessions – 4 Hours per session, mornings 9:00am-1:00pm or afternoons 1:00pm to 5:00pm

# **OBJECTIVE**

This course introduces you to the essentials of V-Ray for REVIT covering several topics that are indispensable for enhancing architectural design.

# **TOPICS INCLUDE**

# **[UI & VFB](https://docs.chaosgroup.com/display/CWVRAYMAX/UI+and+VFB)**

- The lessons in this category provide an overview of V-Ray's components, what they do, and where to find them in the interface.
- User Interface A guide to the most commonly used V-Ray components
- V-ray Frame Buffer What the V-Ray Frame Buffer is, and its most useful features
- Asset Editor manage geometry, materials, and textures within an easy to use dialog box
- Appearance Manager control the appearance of assets before and during rendering, including materials, objects, global overrides, and contours.
- Chaos Cosmos access high quality 3D content from the rich V-ray ecosystem.

# **[V-RAY](https://docs.chaosgroup.com/display/CWVRAYMAX/Render+Engines) SWARM**

- Learn to use V-ray Swarm, a distributed rendering system that allows users to render on multiple machines at once using a simple web interface
	- o Swarm can be run on machines that do not have Revit installed, expanding the rendering

# **[SAMPLING](https://docs.chaosgroup.com/display/CWVRAYMAX/Sampling)**

• Sampling – An in-depth explanation of how to optimize antialiasing and render times.

# **[LIGHTING](https://docs.chaosgroup.com/display/CWVRAYMAX/Lighting)**

- Interior Lighting
	- o Learn techniques for lighting interior spaces
	- o Find a balance between artificial lights and the environmental light from the sun.
- Exterior Lighting
	- o Learn techniques for lighting exterior scenes
	- o V-Ray Sun and Sky System Set up day time illumination with the V-Ray's Sun and Sky system.
	- $\circ$  V-Ray Dome Light The workflow to generate Image Based Lighting with the V-Ray Dome Light.
- V-Ray Ambient Light An overview of the settings of the V-Ray Ambient Light.
- V-Ray IES Light How light profiles and V-Ray's IES light can create realistic lighting.

# **[SHADING](https://docs.chaosgroup.com/display/CWVRAYMAX/Shading)**

- V-Ray Material V-Ray material settings, and how to use them to simulate a wide range of real world materials.
- V-Ray SSS Materials V-Ray FastSSS2 and V-Ray Skin materials, and how to use them to create translucent or subsurface scattering materials.
- V-Ray 2-Sided Material V-Ray 2-Sided material, and how to use it to create thin translucent materials such as fabric or paper.
- V-Ray Blend and Bump Materials How to create more complex materials.

# **NEW YORK** 214 West 29th Street

New York, NY 10001

# **BOSTON**

2 Oliver Street Boston, MA 02110 **PHILADELPHIA** 

1617 JFK Boulevard Philadelphia, PA 19103 888-768-7568 | MICROSOLRESOURCES.COM

# MICROSOLRESOURCES

• Random Color Techniques – How the V-Ray Multi Sub texture and the V-Ray User Color node can generate random colors in a shading network.

#### **[CAMERA](https://docs.chaosgroup.com/display/CWVRAYMAX/Camera)**

- Physical Camera Physical Camera settings, and how they affect the exposure of the rendered image.
- Physical Camera: Motion Blur and Depth of Field How to use Motion Blur and Depth of Field effects, and how to balance the exposure of the rendered image.

#### **[VOLUMETRICS](https://docs.chaosgroup.com/display/CWVRAYMAX/Volumetrics)**

• V-Ray Aerial Perspective and V-Ray Environment Fog atmospheric effects in an exterior scene

# **[DYNAMIC GEOMETRY](https://docs.chaosgroup.com/display/CWVRAYMAX/Dynamic+Geometry)**

- V-Ray Displacement Adding fine detail to scenes with the V-Ray Displacement Modifier.
- V-Ray Proxy Optimize high poly count scenes with V-Ray's Proxy geometry.
- V-Ray Fur Generate realistic grass with V-Ray Fur.

# **[RENDER ELEMENTS](https://docs.chaosgroup.com/display/CWVRAYMAX/Render+Elements)**

• V-Ray Render Elements – How to split the rendered image into render elements and combining them in compositing.